#### **Giuseppe Maxia**

# **Pivot Tables in MySQL 5**

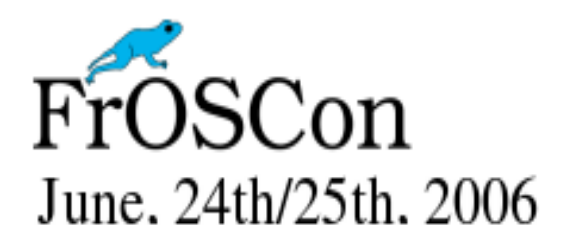

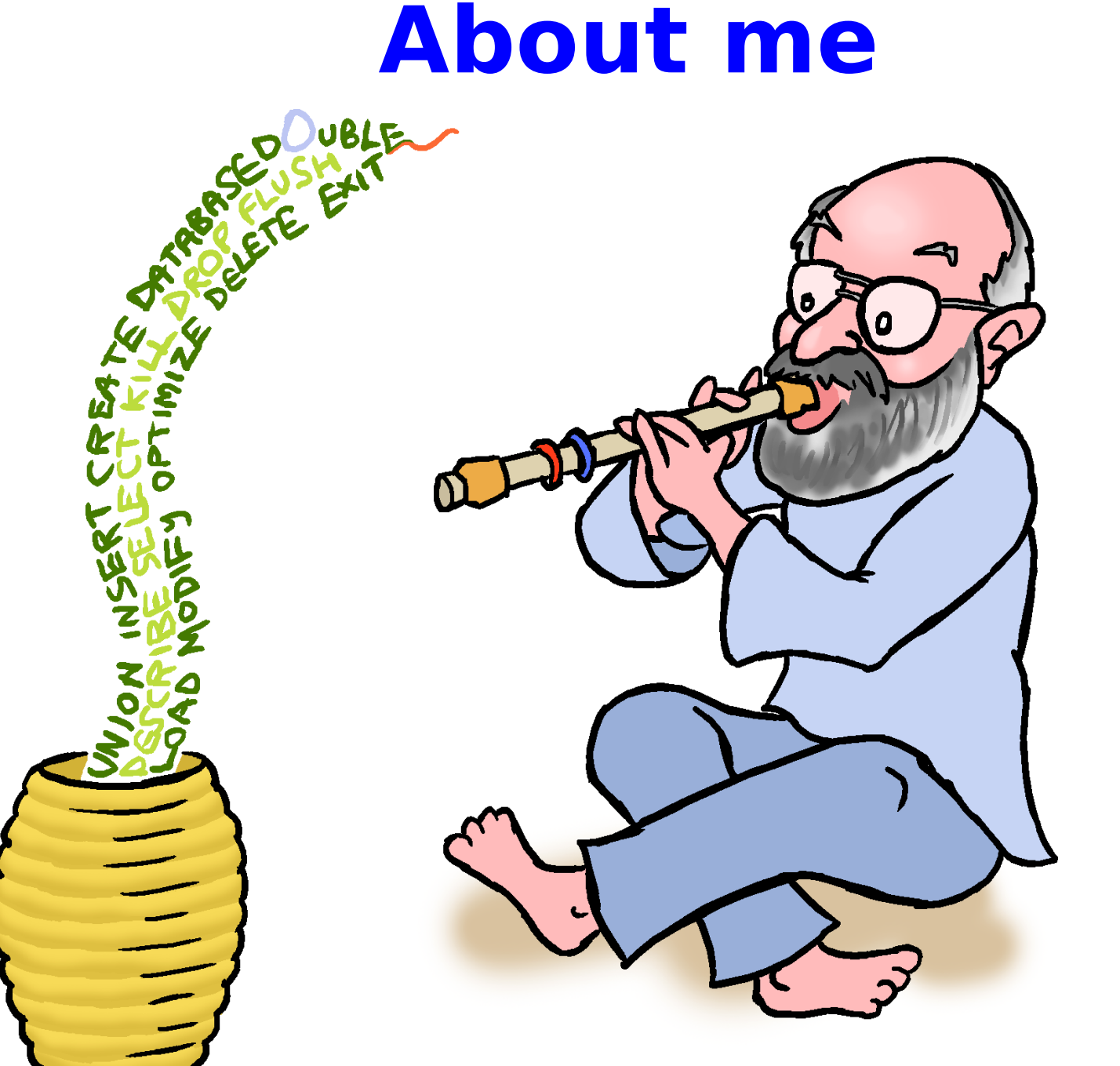

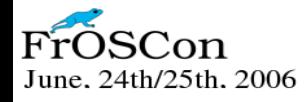

#### **http://datacharmer.org**

#### **Agenda**

- **Introducing pivot tables**
- **Common solutions**
- **The SQL way**
- **Pivot tables with stored procedures**
- **The OO approach**

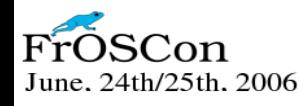

### **Introducing pivot tables (1)**

- **Pivot tables, or CROSSTABS**
- **Statistical reports**
- **Spreadsheets tools**
- **Usually on the client side**
- **On servers, dedicated tools**
- **Some vendors have language extensions**

● **Can be done in standard SQL** /25th. 2006

#### **Introducing pivot tables (2)**

- **Some online resources**
- **MySQL wizardry (2001)**
- **DBIx::SQLCrosstab (2004)**
- **See the addresses on my site (http://datacharmer.org)**

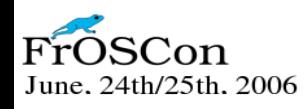

#### **Introducing pivot tables (3)**

#### **An example (raw data)**

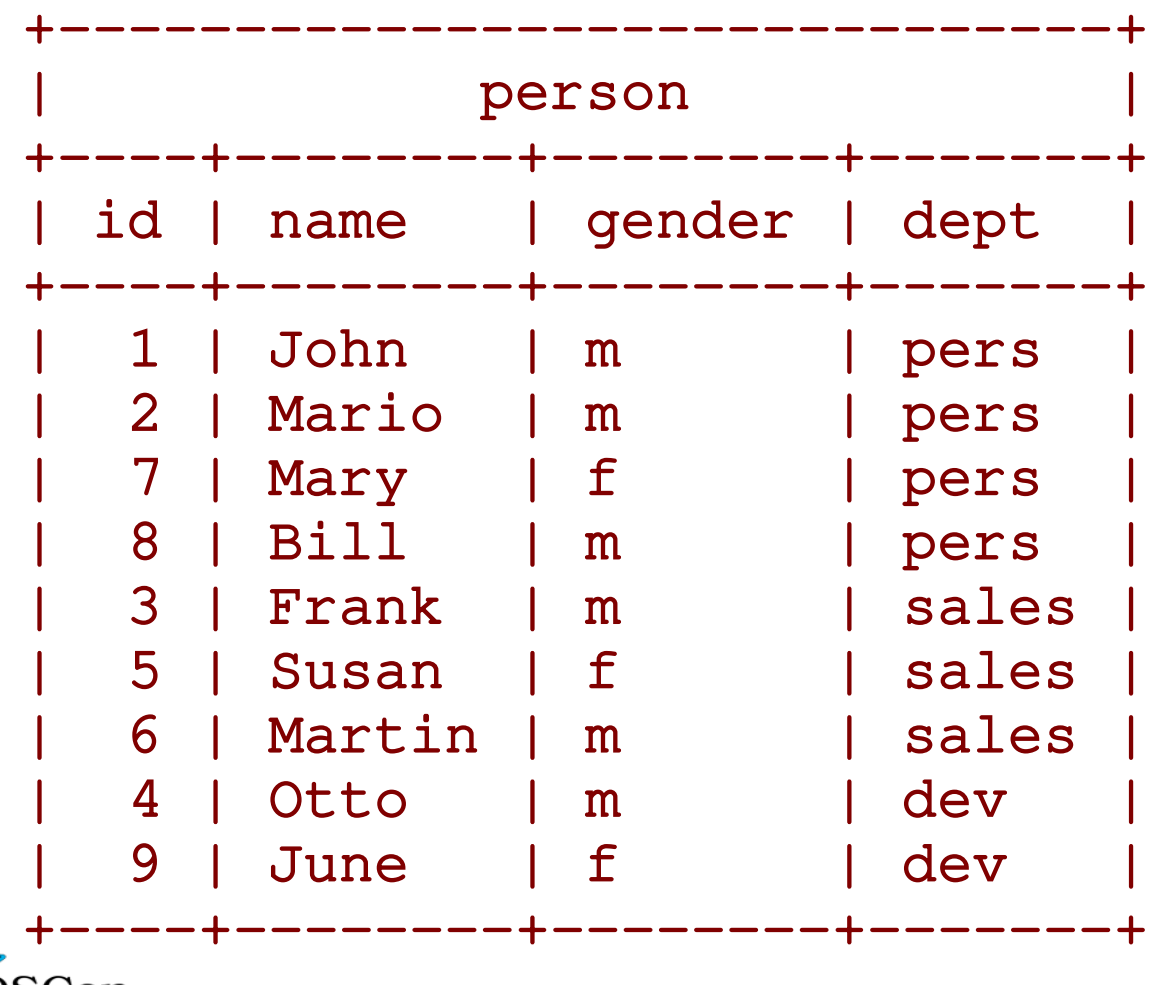

FrOSCon June. 24th/25th. 2006

#### **Introducing pivot tables (4)**

#### **An example (crosstab)**

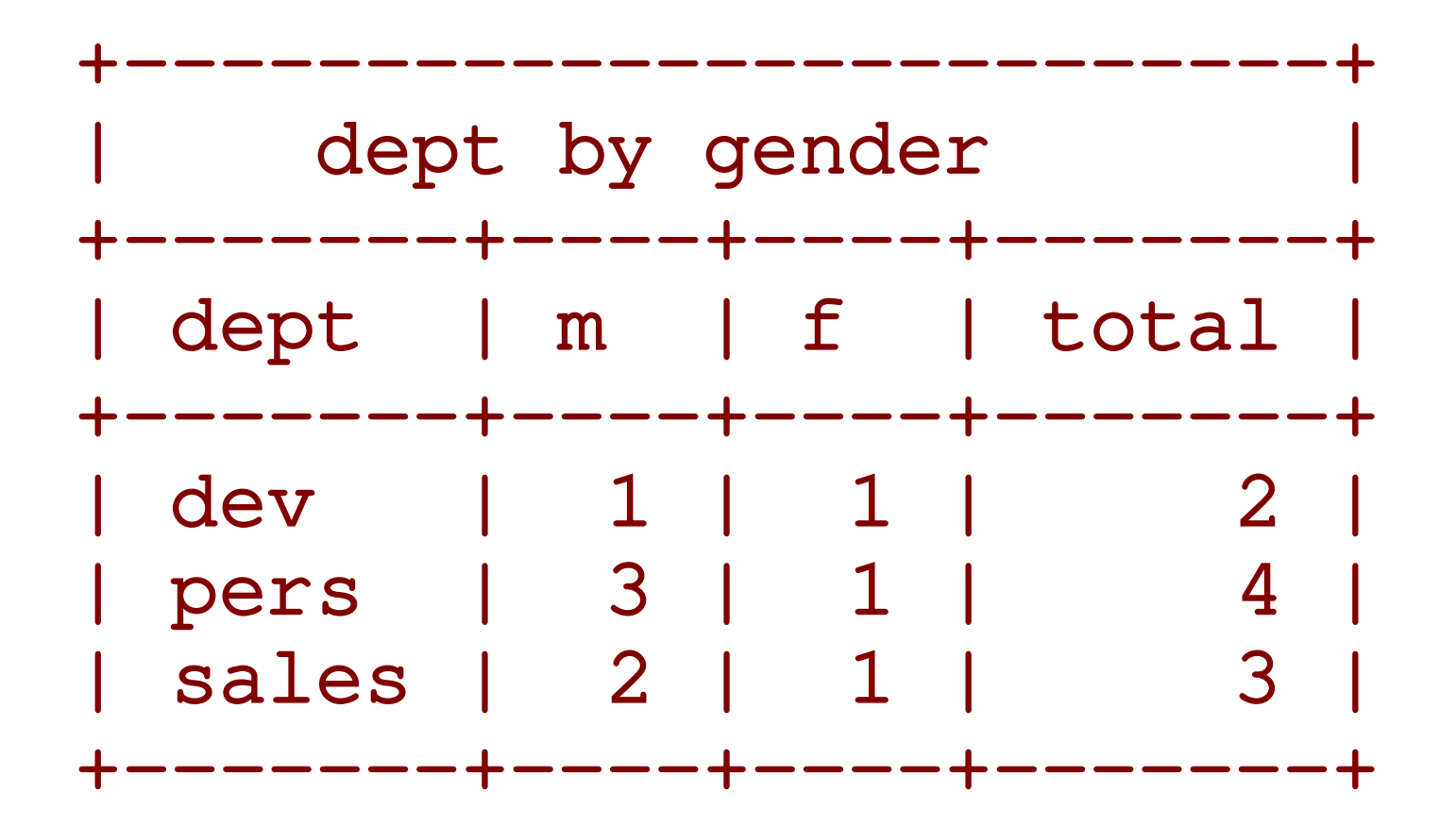

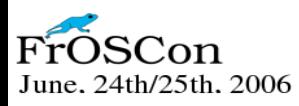

#### **Introducing pivot tables (5)**

#### **Definitions**

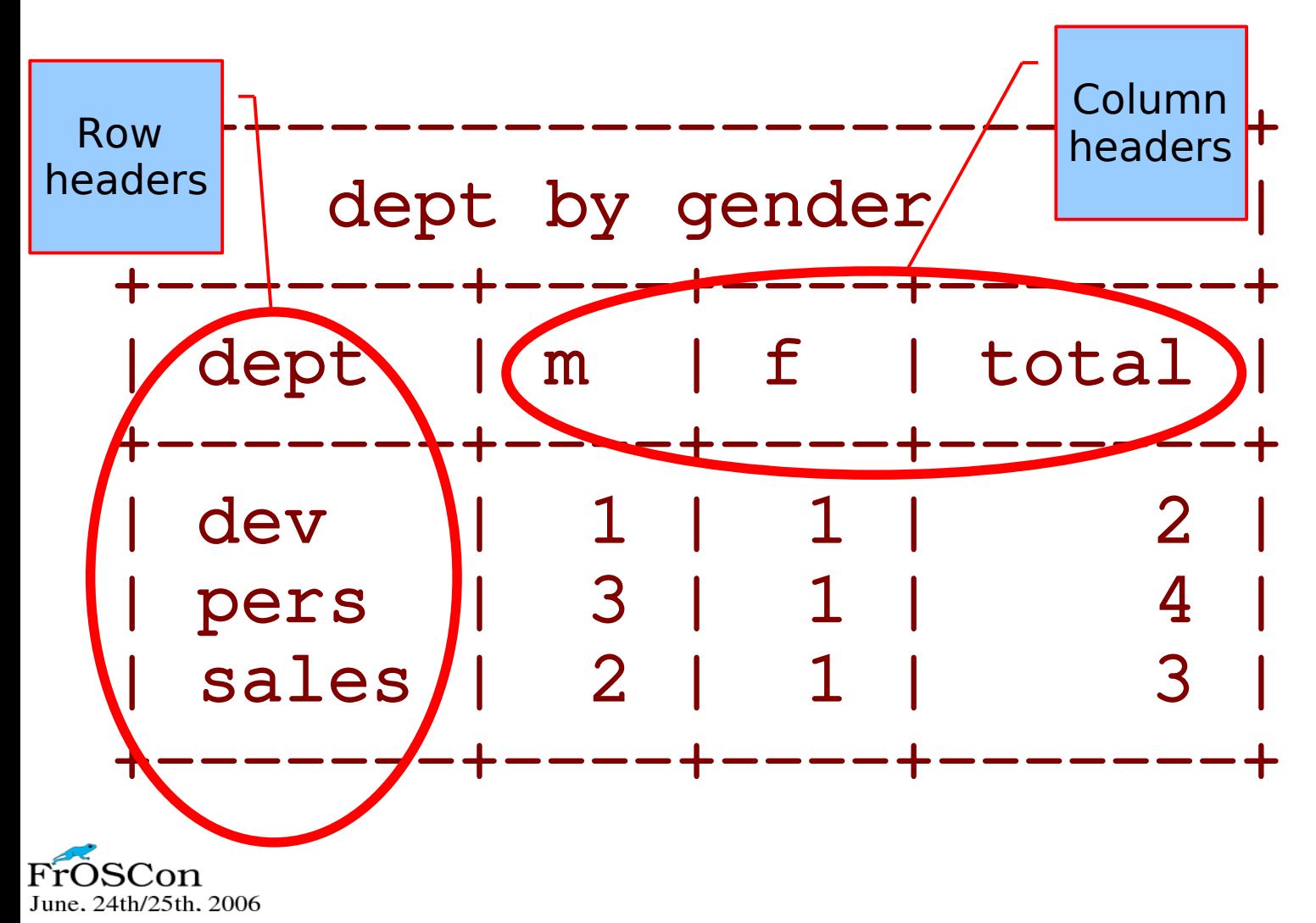

#### **Introducing pivot tables (6)**

#### **Definitions**

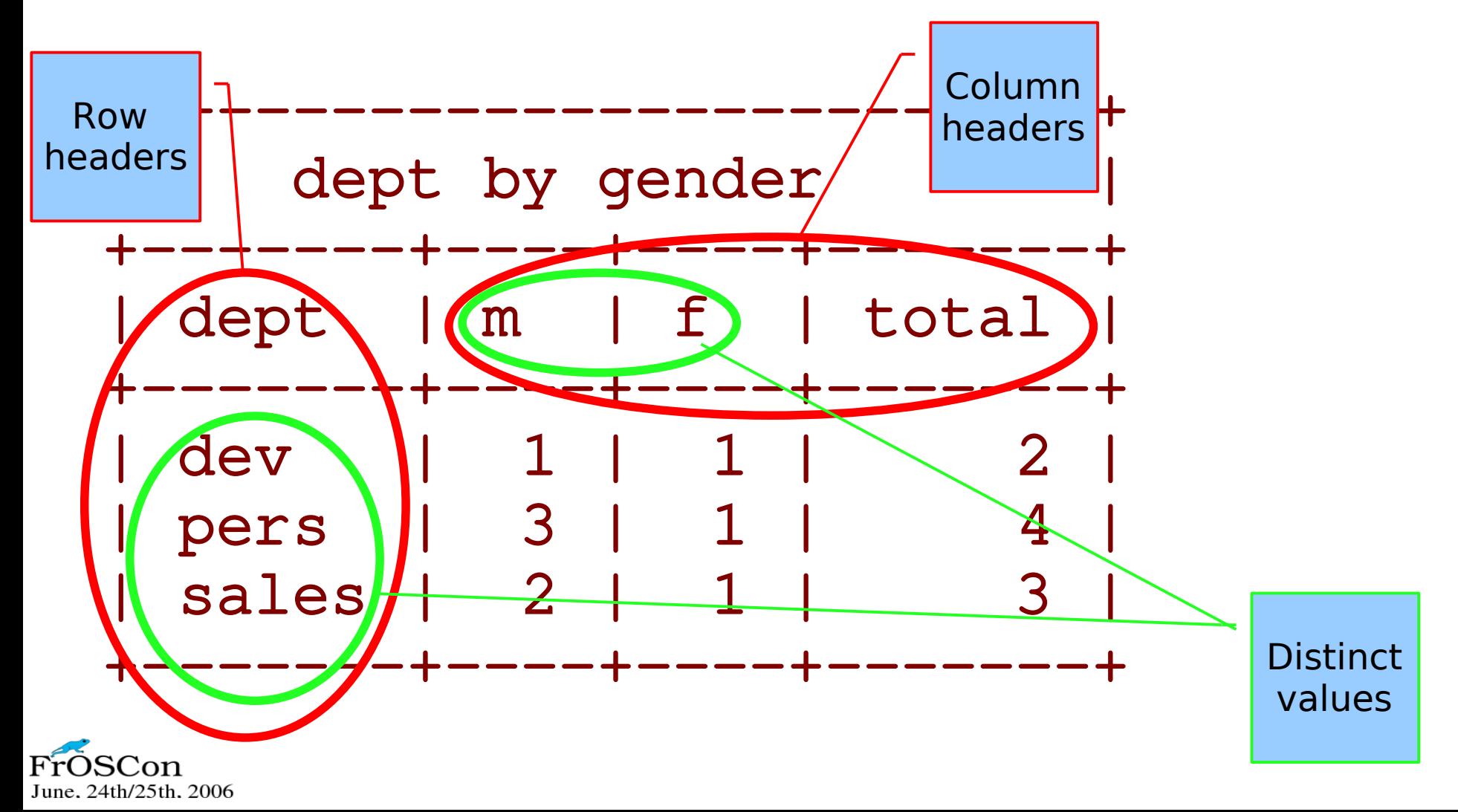

#### **Introducing pivot tables (7)**

#### **Definitions**

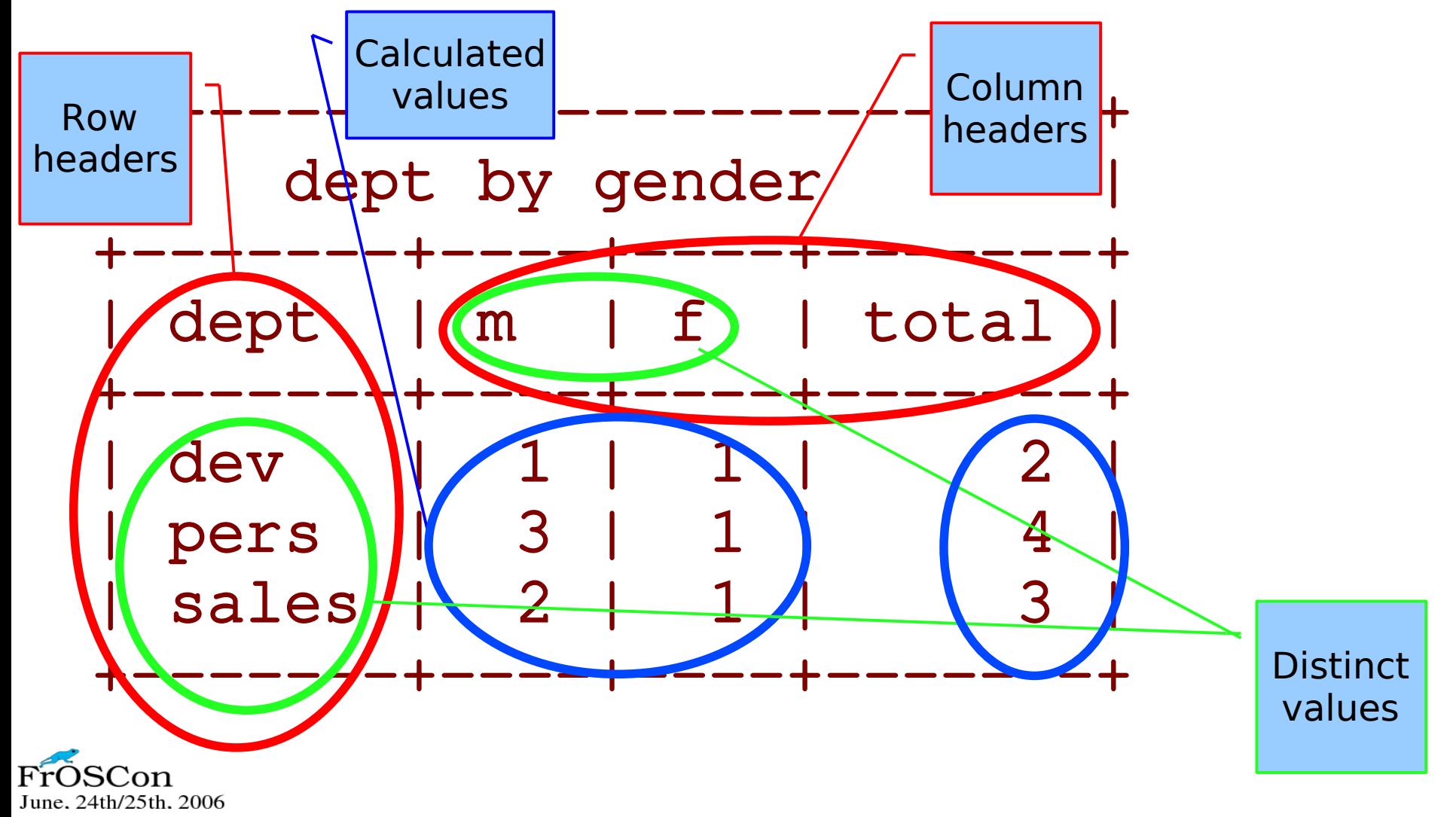

#### **Introducing pivot tables (8)**

- **Some important points**
- **Row headers are defined in one go**
- **Column headers are defined in two separate steps.**

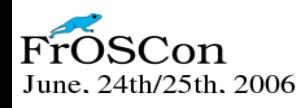

#### **Common solutions**

- **The spreadsheets approach**
- **Using dedicated tools**

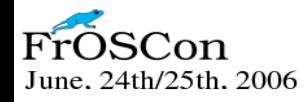

#### **The spreadsheet approach (1)**

- **Copy the raw data from the server to a spreadsheet**
- **Use the Pivot Table feature**

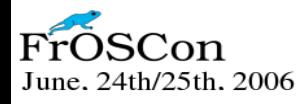

#### **The spreadsheet approach (2)**

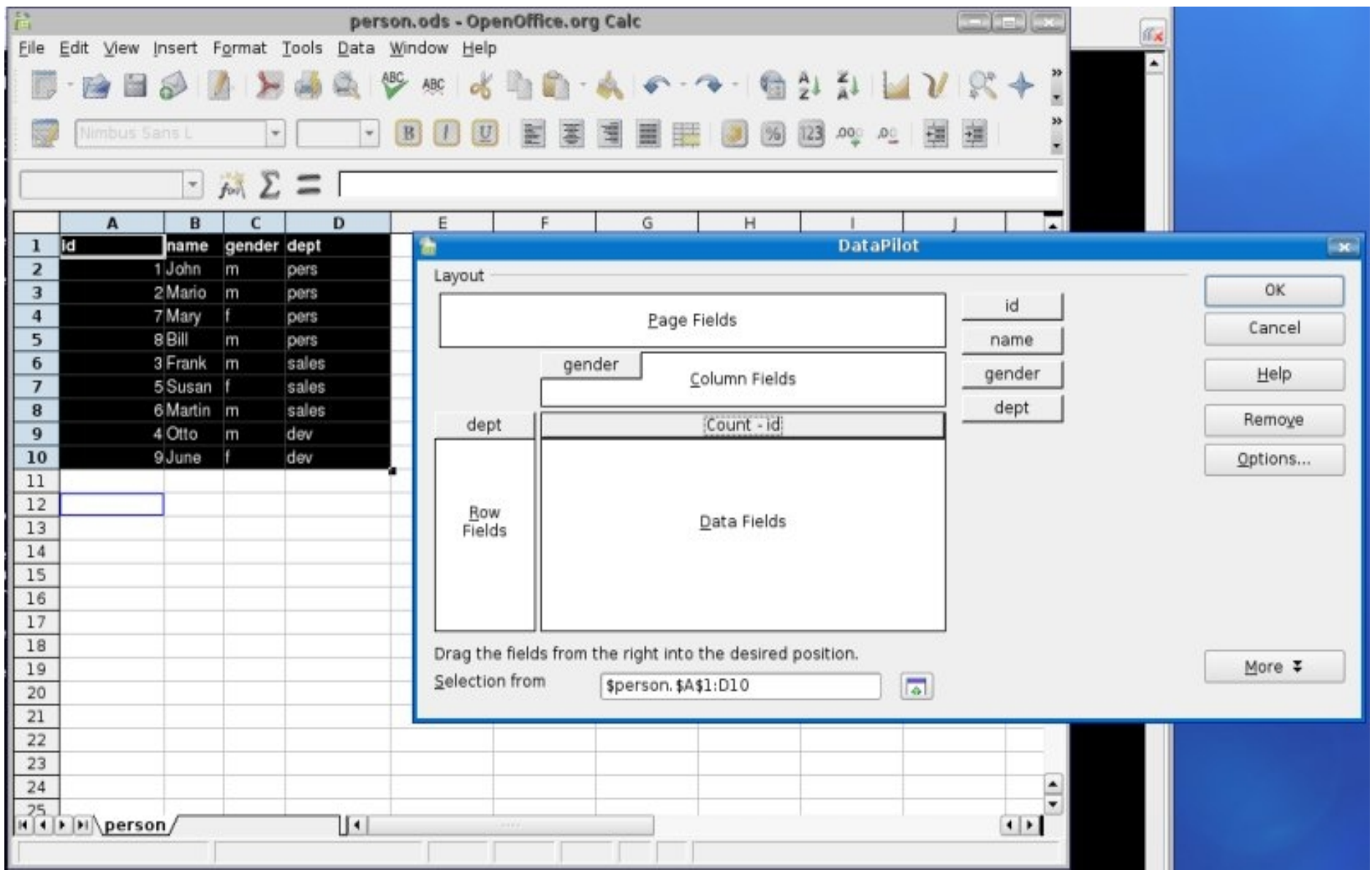

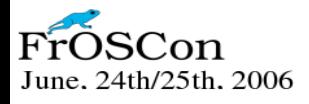

#### **The spreadsheet approach (3)**

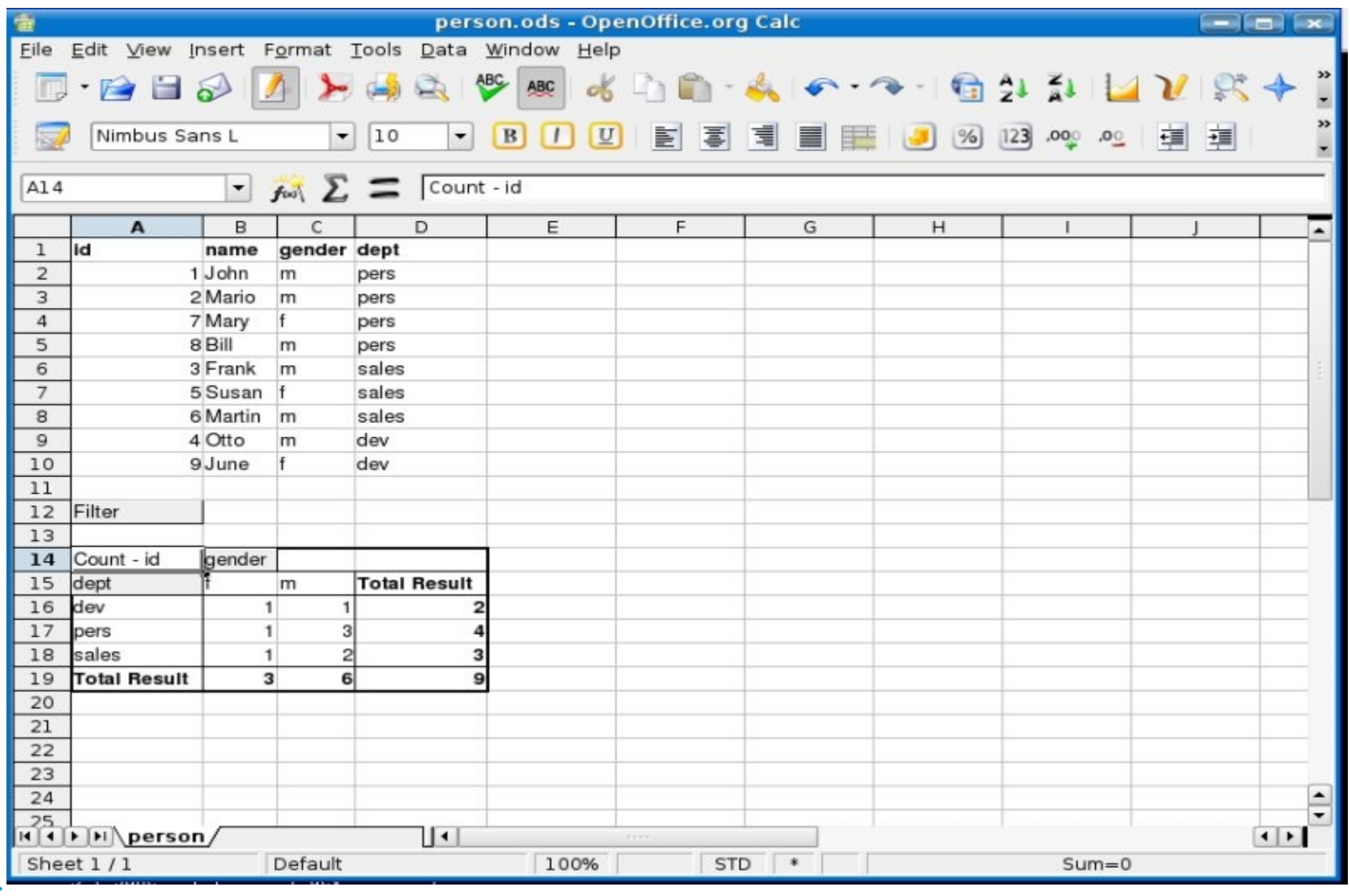

20<sub>n</sub> June. 24th/25th. 2006

#### **The spreadsheet problems (4)**

- **Copying the raw data could be a long operation**
- **The spreadsheet can handle a limited number of records**
- **The results could be different in different clients**
- **It is not easy to scale**

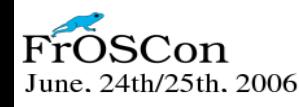

#### **Dedicated tools**

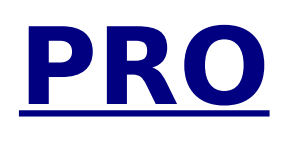

- **Easy to use**
- **Rich in features**
- **Well integrated to BI packages**

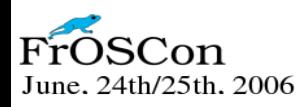

#### **Dedicated tools**

#### **CON**

- **Client side tools are resource hogs**
- **Server side tools are either complicated to install and maintain or expensive (or both)**

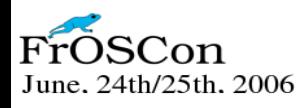

#### **The SQL way (1)**

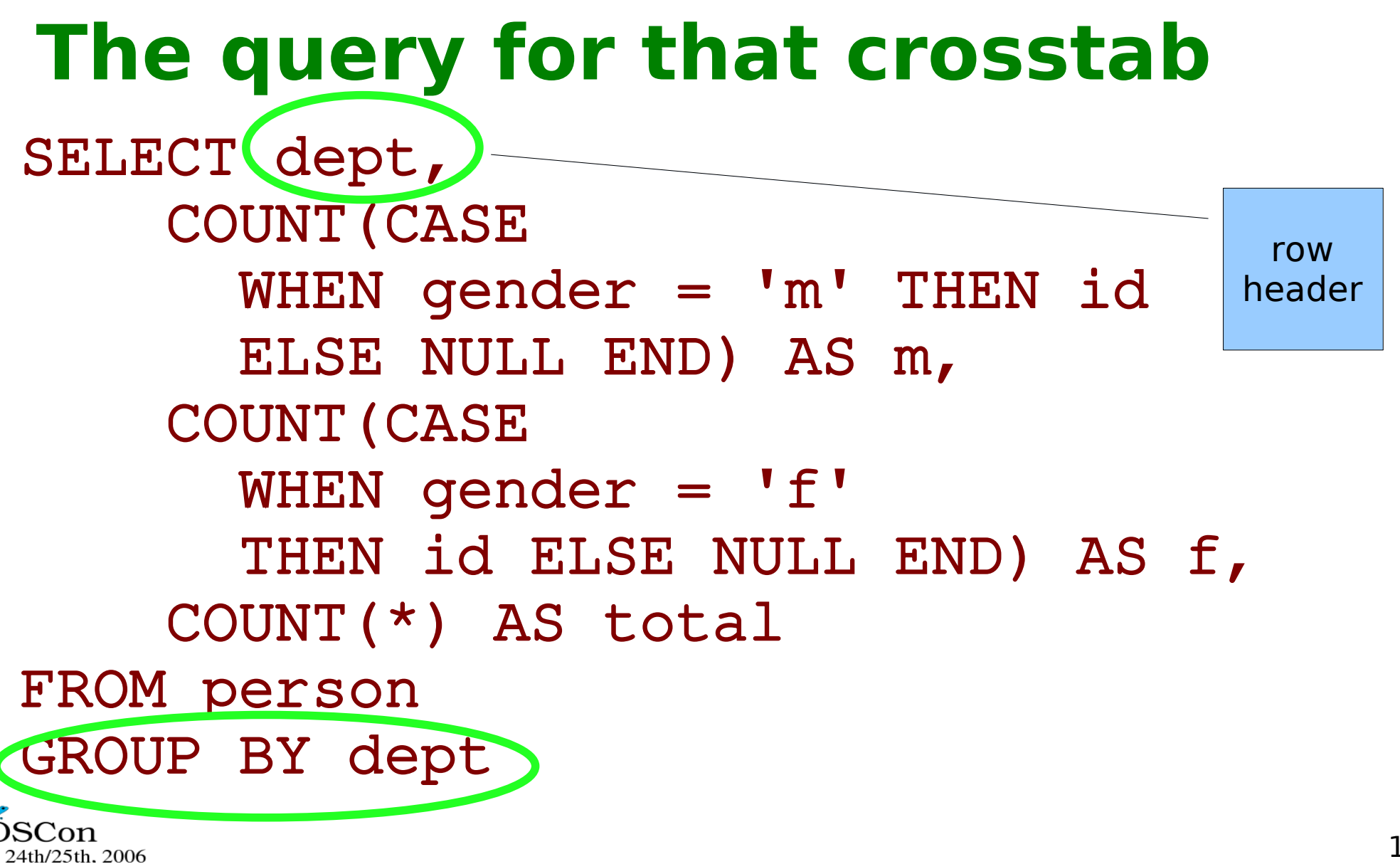

#### **The SQL way (2)**

#### **The query for that crosstab**

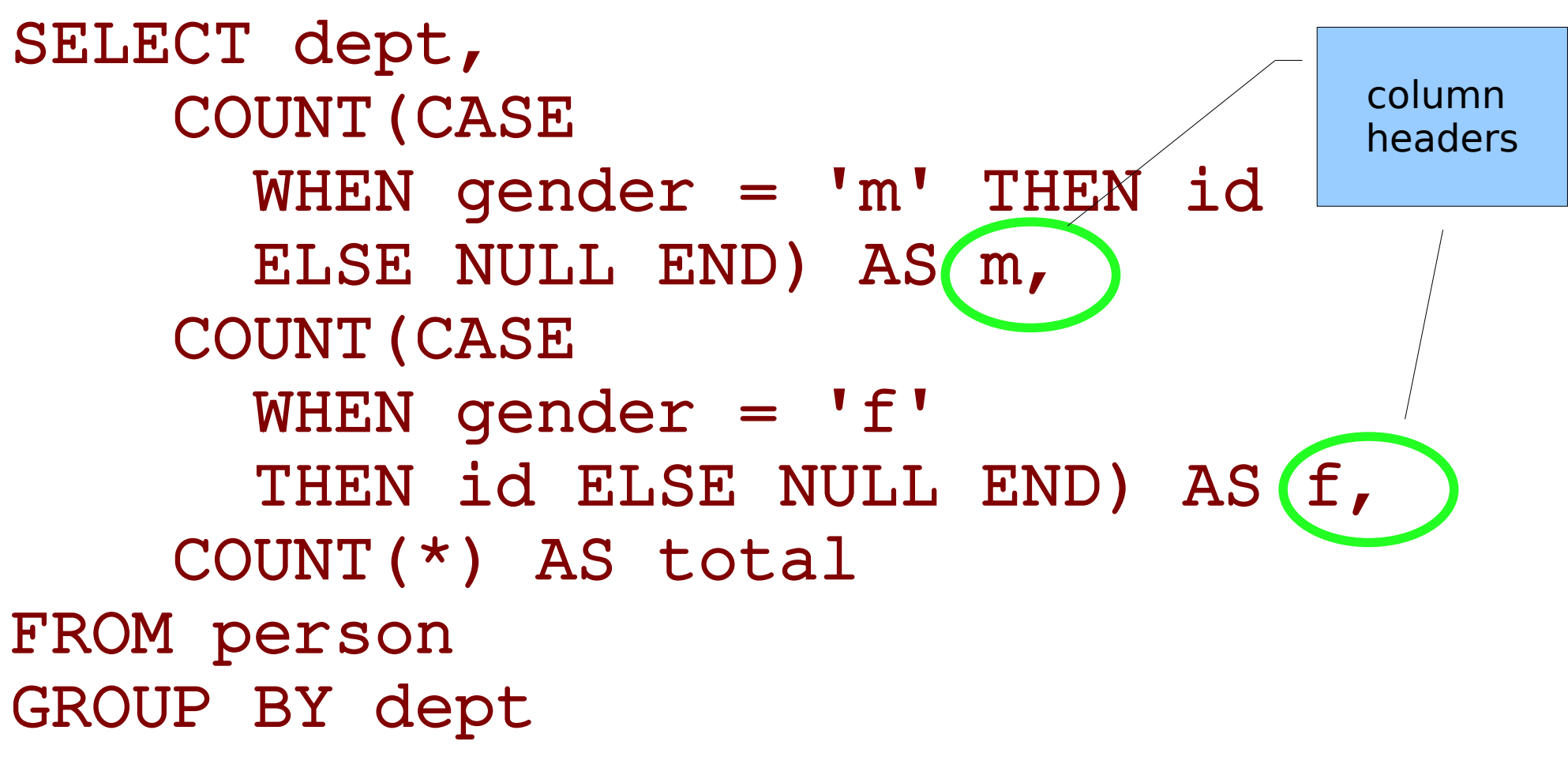

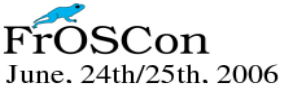

#### **The SQL way (3)**

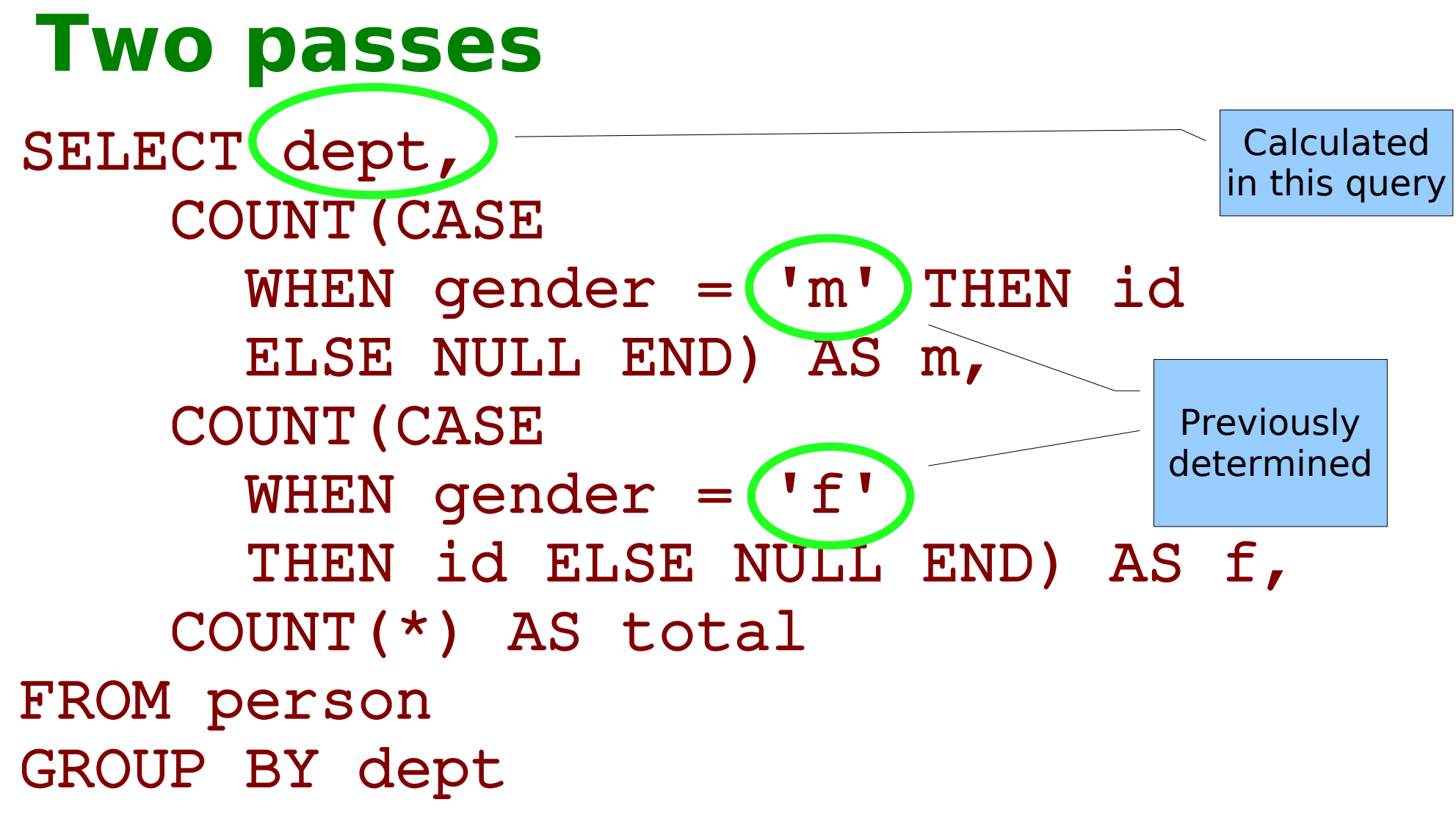

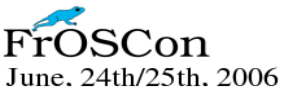

#### **The SQL way (4) Two passes**

# 1 SELECT DISTINCT gender FROM person; +--------+ | gender | ---------+ | m |  $\mathbf{f}$ +--------+ # build the second query # 2 CROSSTAB QUERY

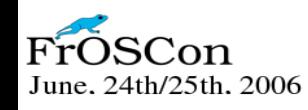

### **The SQL way (5)**

#### **PROBLEMS**

- **The two passes are not coordinated**
- **External languages needed (Perl, PHP, Java, etc.)**
- **For each language, you need appropriate routines**

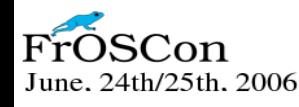

#### **Pivot tables and stored routines (1)**

#### **PRO**

- **Bundling the two steps for crosstab creation**
- **Adding features easily**
- **Same interface from different host languages**

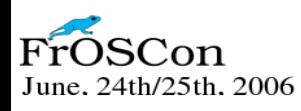

#### **Pivot tables and stored routines (2)**

#### **CON**

- **Less expressive than most languages**
- **More burden for the server**

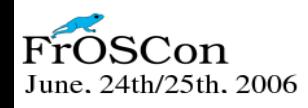

### **Methods to gather column headers (1)**

- **GROUP CONCAT**
- **Cursor + temporary table**
- **Cursor + dedicated routines**

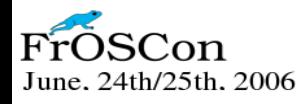

#### **GROUP\_CONCAT (1)** SELECT GROUP\_CONCAT(DISTINCT gender)

AS column\_list FROM person;

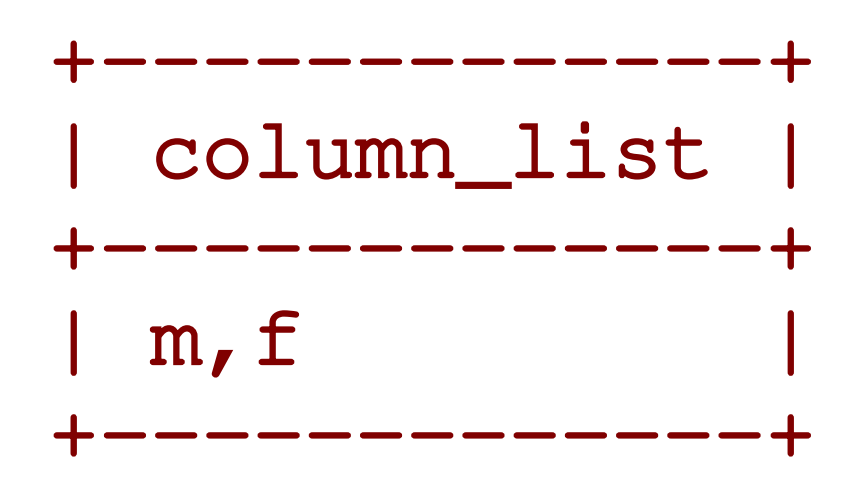

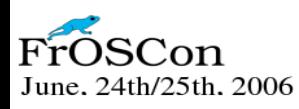

#### **GROUP\_CONCAT (2)**

SELECT GROUP CONCAT (DISTINCT CONCAT('\nCOUNT(CASE WHEN gender= "' , gender, '" THEN id ELSE NULL END) AS ' , gender)) AS column\_list FROM person\G

column\_list: COUNT(CASE WHEN gender= "m" THEN id ELSE NULL END) AS m, COUNT(CASE WHEN gender= "f" THEN id ELSE NULL END) AS f

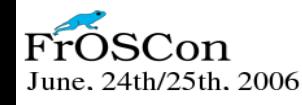

#### **GROUP\_CONCAT (3)**

#### **PRO**

- **Easy to use**
- **Dynamic**
- **Fast (built-in)**

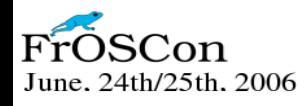

#### **GROUP\_CONCAT (4)**

#### **CON**

- **Memory limit (1024 bytes)**
- **Can be increased by setting group\_concat\_max\_len**
- **But you can't know the length in advance**

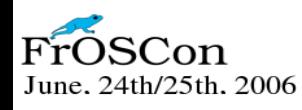

#### **Cursor (1)**

# outline only DECLARE dp char(10); DECLARE column list TEXT default ''; DECLARE CURSOR get\_cols FOR SELECT DISTINCT dept FROM person; OPEN get\_cols; LOOP FETCH get\_cols INTO dp; SET column list=CONCAT(column list, ' , ' , dp); END LOOP;

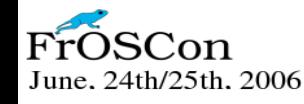

#### **Cursor (2)**

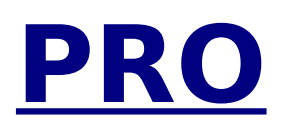

- **No memory limits**
- **Fast**

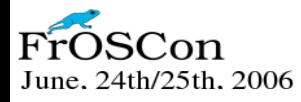

#### **Cursor (3)**

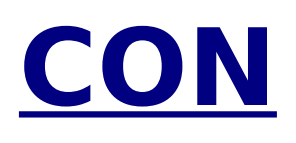

- **Not dynamic**
- **Verbose**

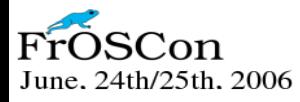

#### **Cursor + temp table (1)**

```
# dynamic query
SET @q = CONCAT('CREATE TABLE temp 
SELECT DISTINCT '
, col_name, ' AS mycol 
FROM ', table_name) ;
PREPARE d FROM @q
EXECUTE d;
```
# routine with cursor DECLARE dp char(10); DECLARE column\_list TEXT default ''; DECLARE CURSOR get\_cols FOR SELECT mycol FROM temp;

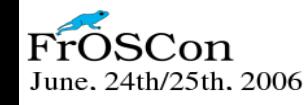

#### **Cursor + temp table (2)**

#### **PRO**

- **No memory limits**
- **dynamic**

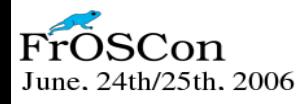

#### **Cursor + temp table (2)**

#### **CON**

- **Requires a new table for each crosstab**
- **Data needs to be read twice**

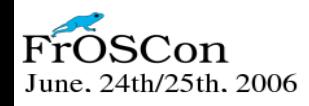

#### **Cursor + dedicated routine (1)**

# Create a routine from a template

# use routine with cursor DECLARE dp char(10); DECLARE column list TEXT default ''; DECLARE CURSOR get\_cols FOR SELECT gender FROM person;

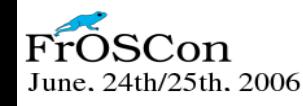

#### **Cursor + dedicated routine (2)**

#### **PRO**

- **No memory limits**
- **data is read only once**
- **no temporary tables**

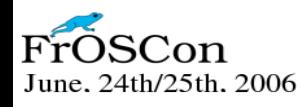

### **Cursor + dedicated routine (3)**

#### **CON**

- **Not dynamic**
- **Dedicated routines need to be created by external language**

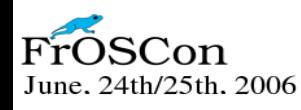

#### **Cursor + Higher Order Routines (1)**

- **Higher Order Routines are routines that create other routines**
- **It IS NOT STANDARD**
- **It is, actually, a hack**

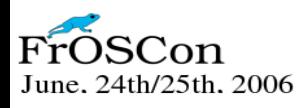

### **Cursor + Higher Order Routines (2)**

- **Very UNOFFICIALLY**
- **You can create a routine from a MySQL routine**

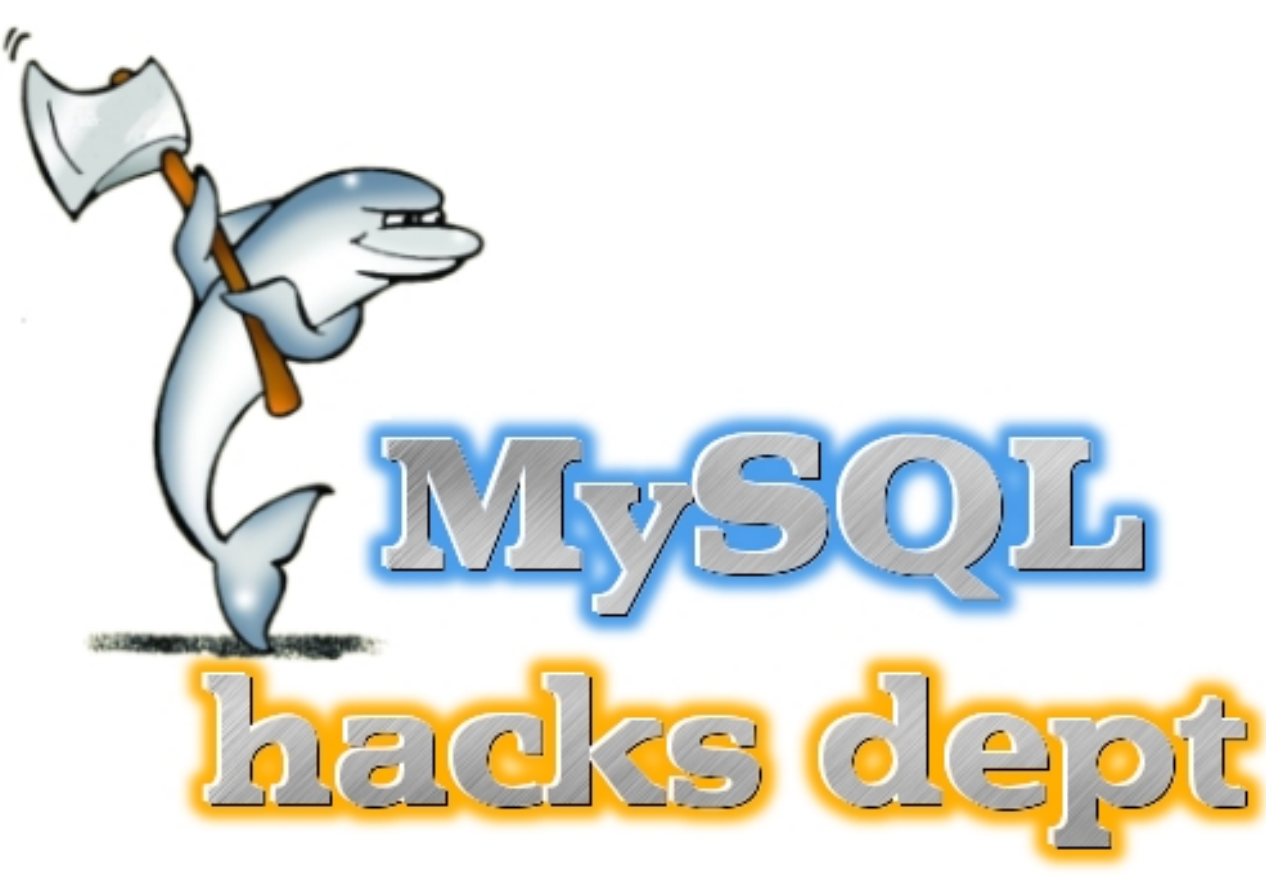

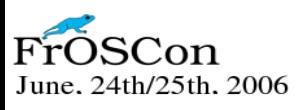

#### **Cursor + Higher Order Routines (3)**

#### **PRO**

- **Dynamic**
- **No memory limits**
- **No temporary tables**
- **Data is read only once**
- **Efficient**

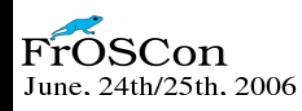

#### **Cursor + Higher Order Routines (4) CON**

● **You need just ONE ROUTINE created with SUPER privileges (access to mysql.proc table)**

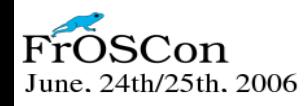

## **DISCLAIMER**

- **The Very Unofficial method described in this presentation:**
- ➢ **Is not recommended by MySQL AB**
- ➢ **Is not guaranteed to work in future releases of MySQL**
- ➢**May result in any number of damages to your data, from bird flu to accidental explosions.** ➢ **You use it at your own risk**

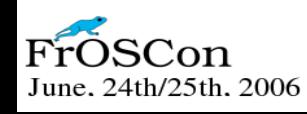

**HACK!**

### **Cursor + Higher Order Routines (5)**

#### **HOW**

- **Download the code (all SQL)**
- **(http://datacharmer.org)**
- **Unpack and run**

mysql -t < crosstab\_install.mysql

● **then use it**

mysql> CALL crosstab\_help()

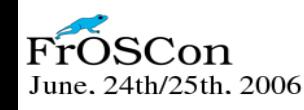

#### **Crosstab package (1)**

CALL crosstab\_help()

type "SELECT crosstab\_usage()\G for general usage" type "SELECT crosstab\_example()\G" for a few examples type "SELECT crosstab\_env()\G" for modifiers and debugging

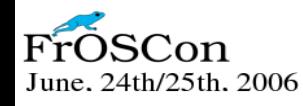

#### **Crosstab package (2)**

SELECT crosstab\_usage()\G

== CROSSTAB USAGE ==

====================

 PROCEDURE get\_crosstab\_simple ( row\_name varchar(50), -- the field that identifies each row col\_name varchar(50), -- from which column we spread the values op varchar(10), -- which operation (COUNT, SUM, AVG) op\_col varchar(50), -- to which column we operate from\_clause varchar(1000)  $--$  the data origin  $\overline{\phantom{a}}$ 

#### **Crosstab package (3)**

# A SIMPLE EXAMPLE

set @XTAB FORMAT = "show"; call get\_crosstab\_simple ( "department", -- row\_name "gender", -- col\_name "COUNT", , op "person\_id" , op\_col "person inner join departments using (dept\_id)" -- from\_clause );

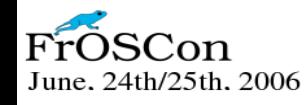

#### **Crosstab package (4)**

# A SIMPLE EXAMPLE (2)

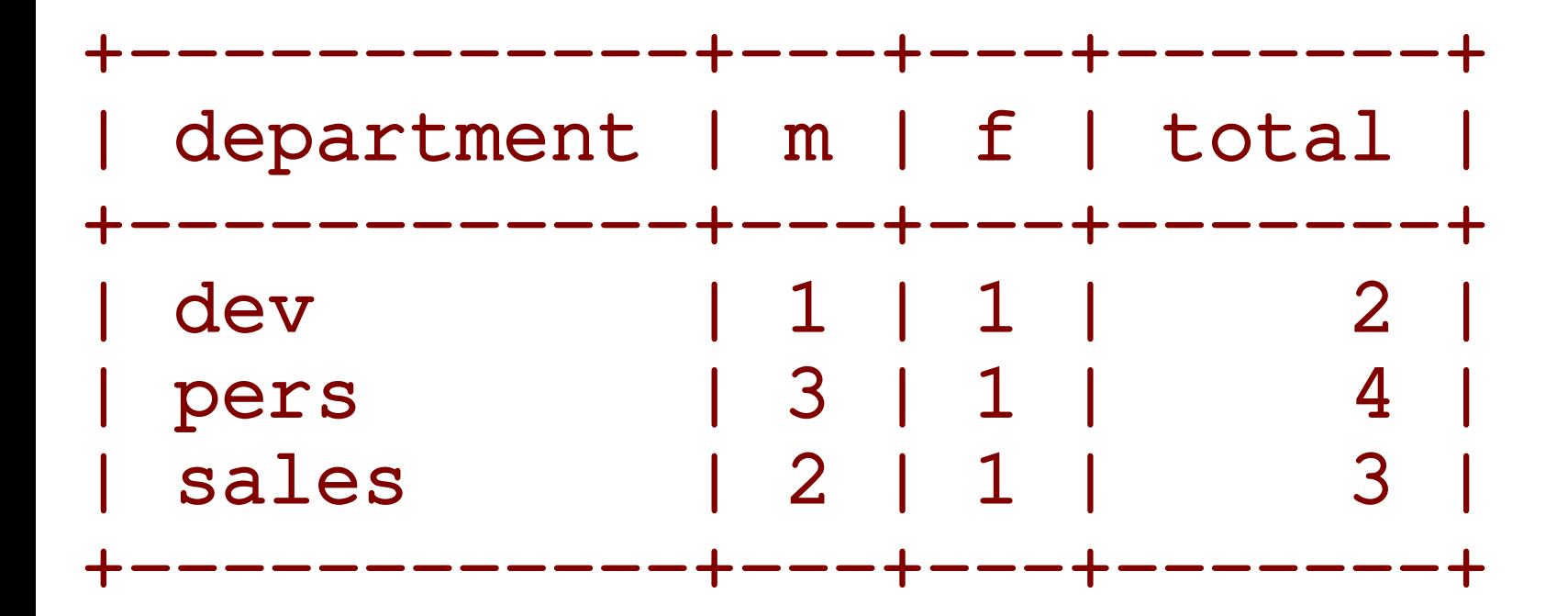

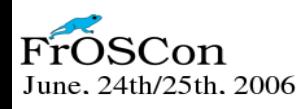

#### **Crosstab package (5)**

# Another EXAMPLE

```
set @XTAB FORMAT = "show";
set @WITH_ROLLUP = 1;
call get_crosstab_simple (
 "gender",
                    ,         row_name
 "department",
                   -- col_name
 "COUNT",
                   ,          op
  "person_id"
                ,      op_col
  "person inner join departments using 
(dept_id)" -- from_clause
);
```
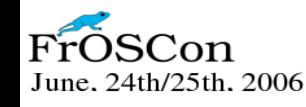

#### **Crosstab package (6)**

# Another EXAMPLE (2)

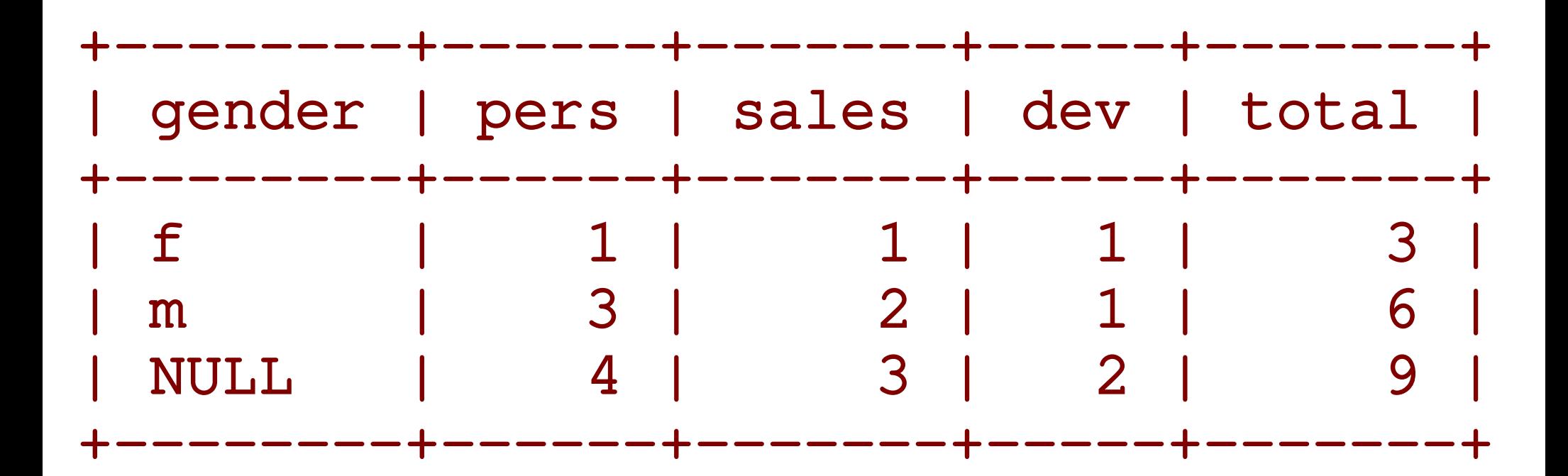

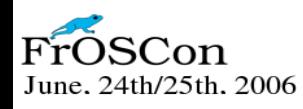

**Crosstab package (7)** # Some input modifiers

@XTAB\_FORMAT={show|table|query}

@WITH\_ROLLUP=1

@XTAB\_ENGINE={MyISAM|memory}

@XTAB\_TYPE=temporary

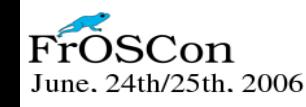

**Crosstab package (8)** # Some output variables

@XTAB\_QUERY query to create the requested crosstab

@XTAB\_TABLE the table being created when requested

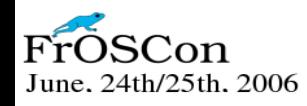

**One step further Object Oriented Crosstabs (1)**

- **Based on the Crosstab package**
- **Requires the MySQL Stored Routines Library (mysql-sr-lib) [http://datacharmer.org](http://datacharmer.org/)**
- **It's a O-O like approach**

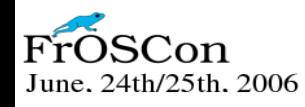

**Object Oriented crosstab (2) HOW**

- **Download the code (all SQL)**
- **(http://datacharmer.org)**
- **Unpack and run**

mysql < oo\_crosstab\_install.mysql

● **then use it**

mysql> CALL oo\_crosstab\_help()

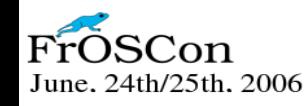

#### **Object Oriented Crosstab (3)**

SELECT oo\_crosstab\_usage()\G == Object Oriented CROSSTAB USAGE ==

PROCEDURE xtab\_new( crosstab\_name varchar(50) );

PROCEDURE xtab\_set( crosstab\_name, p\_param\_name, p\_param\_value )

PROCEDURE xtab\_check( crosstab\_name )

PROCEDURE xtab\_show( crosstab\_name)

PROCEDURE xtab\_exec( crosstab\_name)

PROCEDURE xtab\_drop( crosstab\_name)

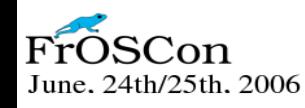

#### **Object Oriented Crosstab (4)**

# An example

```
CALL xtab_new("dept_by_gender");
```

```
CALL xtab_set("dept_by_gender"
, "row_name"
, 
"department");
CALL xtab_set("dept_by_gender"
, "col_name"
, 
"gender");
CALL xtab_set("dept_by_gender", "op", "COUNT");
CALL xtab_set("dept_by_gender"
, "op_col"
,  
"person_id");
```

```
CALL xtab_check("dept_by_gender");
```
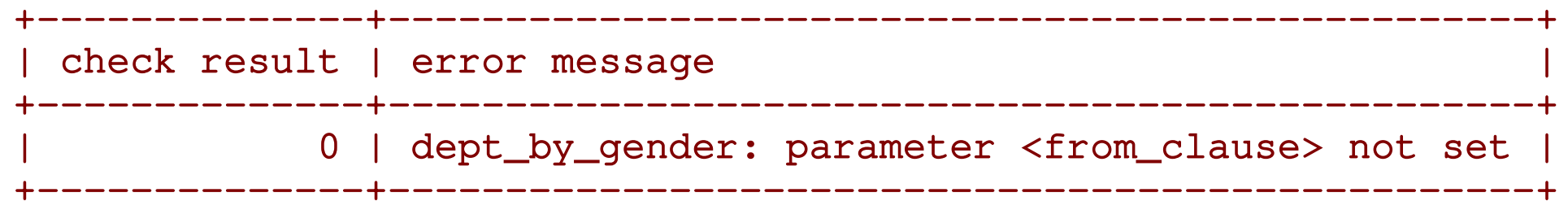

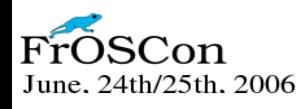

#### **Object Oriented Crosstab (5)**

# An example (continue)

CALL xtab\_show("dept\_by\_gender");

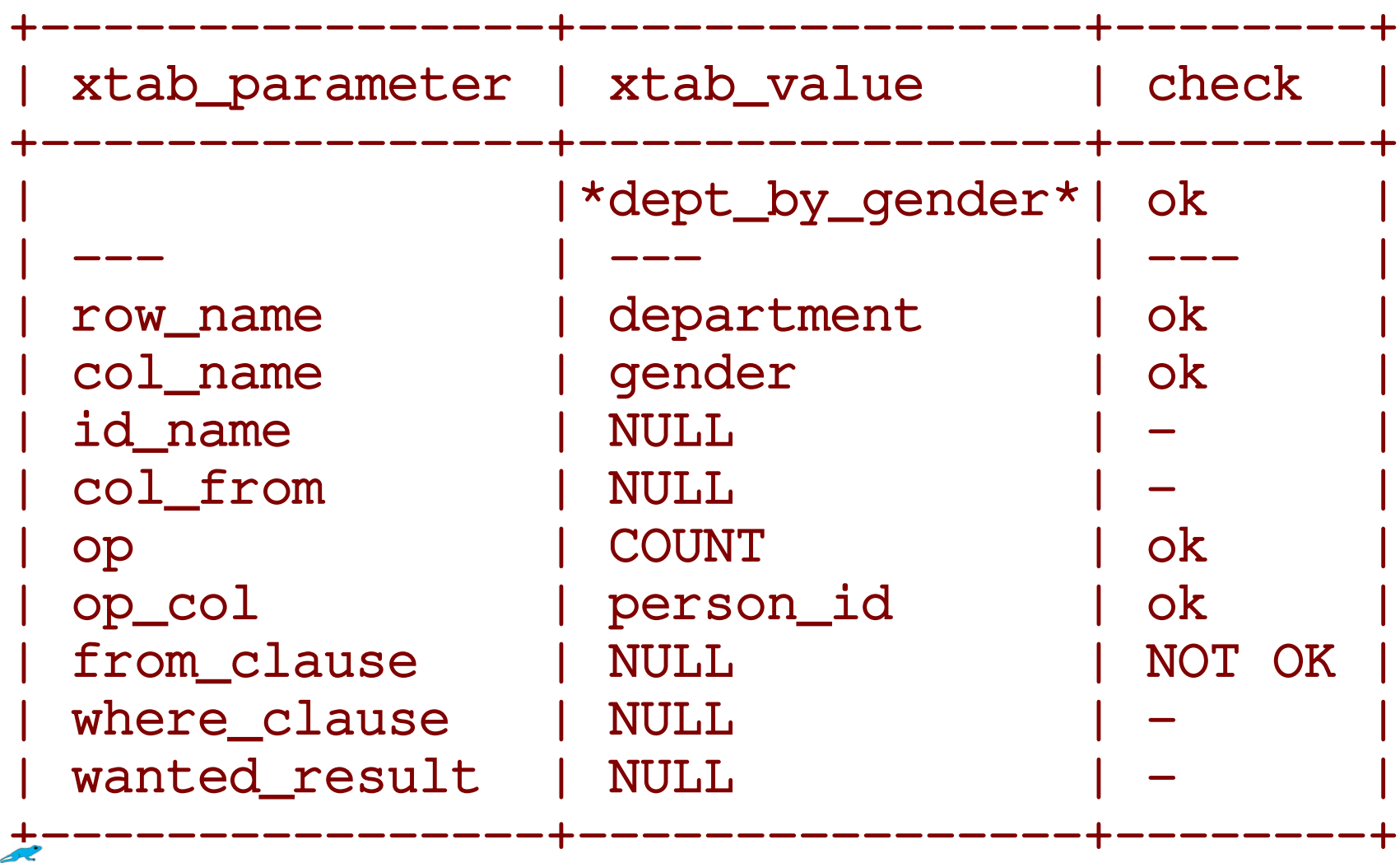

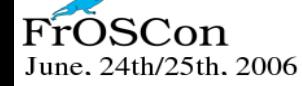

#### **Object Oriented Crosstab (6)**

# An example (continue)

CALL xtab\_set("dept\_by\_gender", "from\_clause", "person INNER JOIN departments using(dept\_id)");

CALL xtab\_check("dept\_by\_gender"); --------------+-------------------| check result | error message | -------------+----------------+ | 1 | NULL | --------+---------------+

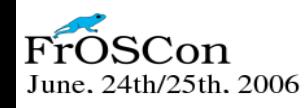

#### **Object Oriented Crosstab (7)**

# An example (continue)

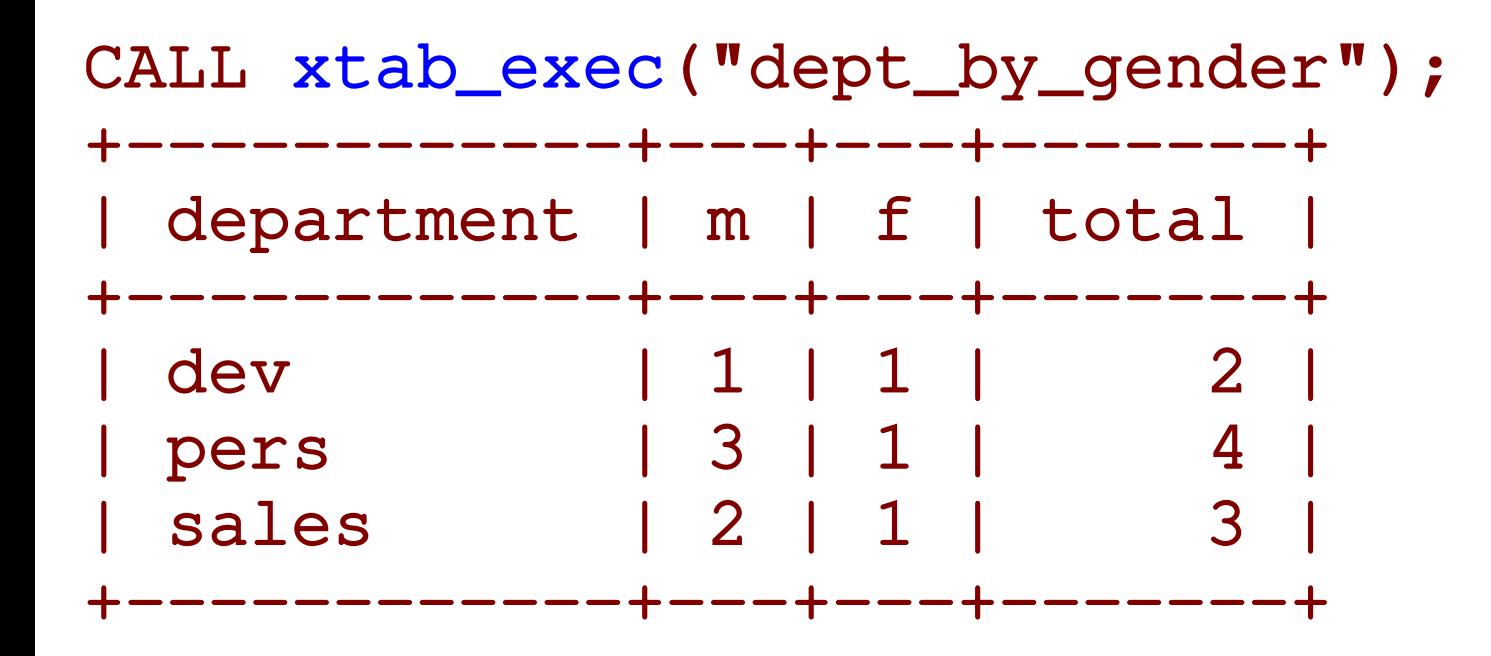

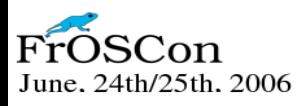

#### **Object Oriented Crosstab (8)**

# Another example (continues)

CALL xtab\_copy\_from('gender\_by\_dept', 'dept\_by\_gender', 'transpose');

CALL xtab\_exec('gender\_by\_dept');

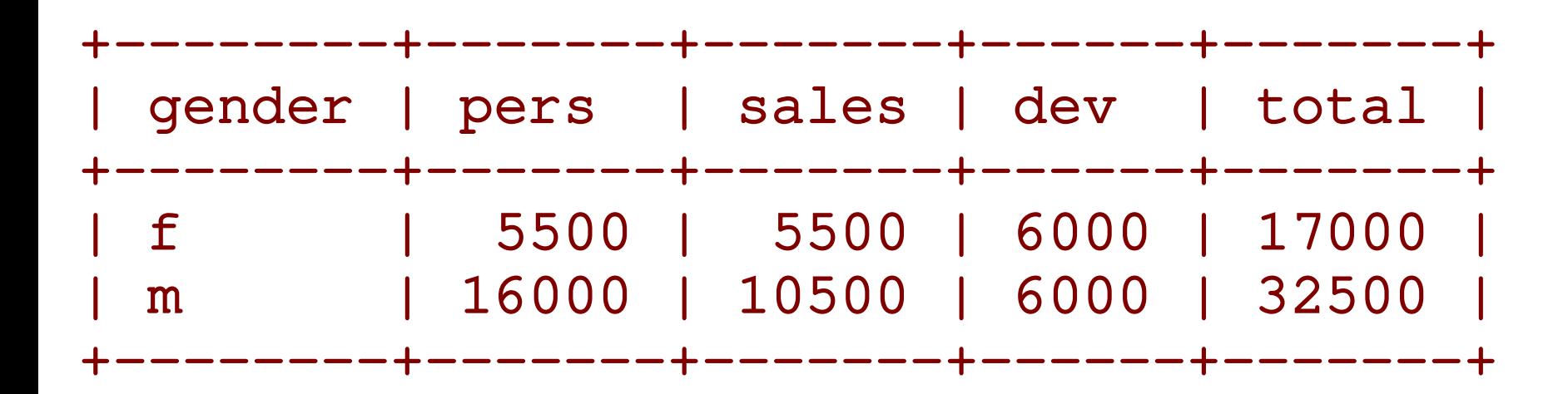

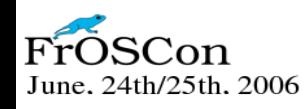

#### **Object Oriented Crosstab (9)**

# Exporting crosstabs

```
SELECT xtab_export('gender_by_dept', 
'compact')\G
**************** 1. row *********************
CALL xtab_new('gender_by_dept');
CALL xtab_fill('gender_by_dept', 
 'row_name=>gender;
col_name=>department;
id_name=>\N;
col_from=>\N;
op=>sum;
op_col=>salary;
from_clause=>person inner join departments 
using(dept_id);
where_clause=>\N;
wanted_result=>\N')
June. 24th/25th. 2006
```
#### **Object Oriented Crosstab (10)**

# Exporting crosstabs

SELECT xtab\_export('gender\_by\_dept', 'detailed')\G \*\*\*\*\*\*\*\*\*\*\*\*\*\*\*\*\*\* 1. row \*\*\*\*\*\*\*\*\*\*\*\*\*\*\*\*\*\*\*\* xtab\_export('gender\_by\_dept' , 'detailed'): CALL xtab\_new('gender\_by\_dept'); CALL xtab\_set('gender\_by\_dept','row\_name','gender'); CALL xtab\_set('gender\_by\_dept' , 'col\_name' , 'department'); CALL xtab\_set('gender\_by\_dept','id\_name',NULL); CALL xtab\_set('gender\_by\_dept' , 'col\_from' ,NULL); CALL xtab\_set('gender\_by\_dept' , 'op' , 'sum'); CALL xtab\_set('gender\_by\_dept' , 'op\_col' , 'salary'); CALL xtab\_set('gender\_by\_dept' , 'from\_clause' , 'person inner join departments using(dept\_id)'); CALL xtab\_set('gender\_by\_dept','where\_clause',NULL); CALL xtab\_set('gender\_by\_dept','wanted\_result',NULL);

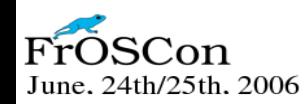

#### **Object Oriented Crosstab (11)**

# Exporting crosstab query

```
CALL xtab_query('gender_by_dept')\G
****************** 1. row ********************
query for crosstab:
SELECT gender
, sum( CASE WHEN department = 'pers' THEN salary 
        ELSE NULL END) AS `pers`
, sum( CASE WHEN department = 'sales' THEN salary 
        ELSE NULL END) AS `sales`
, sum( CASE WHEN department = 'dev' THEN salary 
        ELSE NULL END) AS `dev`
, sum(salary) as total
FROM person inner join departments using(dept_id)
GROUP BY gender
```
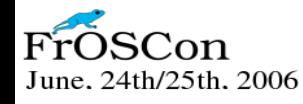

#### **Object Oriented Crosstab (12)**

# Listing crosstabs

CALL xtab\_list();

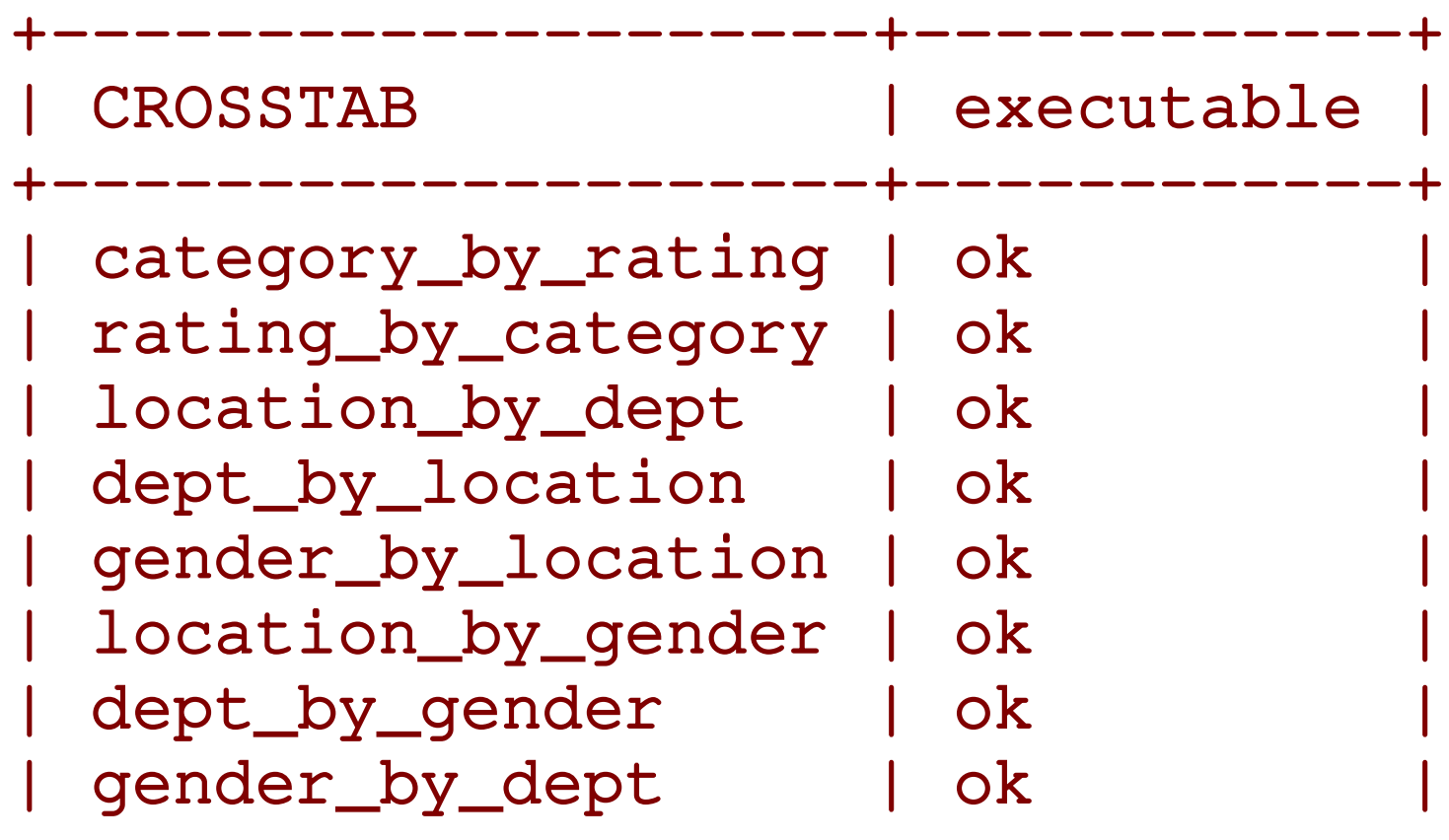

--------------+---------------

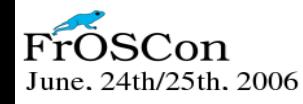

#### **Parting thoughts**

- **Pivot tables can be made in SQL**
- **Pivot tables in normal SQL require external languages**
- **With stored routines, there are various techniques**
- **Efficient crosstabs are feasible with well designed stored routines**

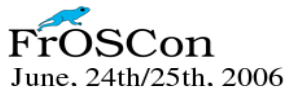

### **THANKS**

# **Question time**

#### **http://datacharmer.org**

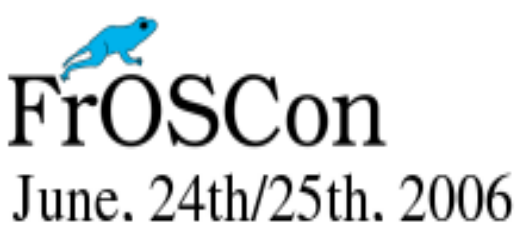